# dresden elektronik

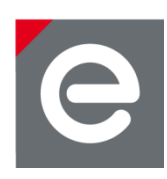

# **deCONZ — Serial Protocol**

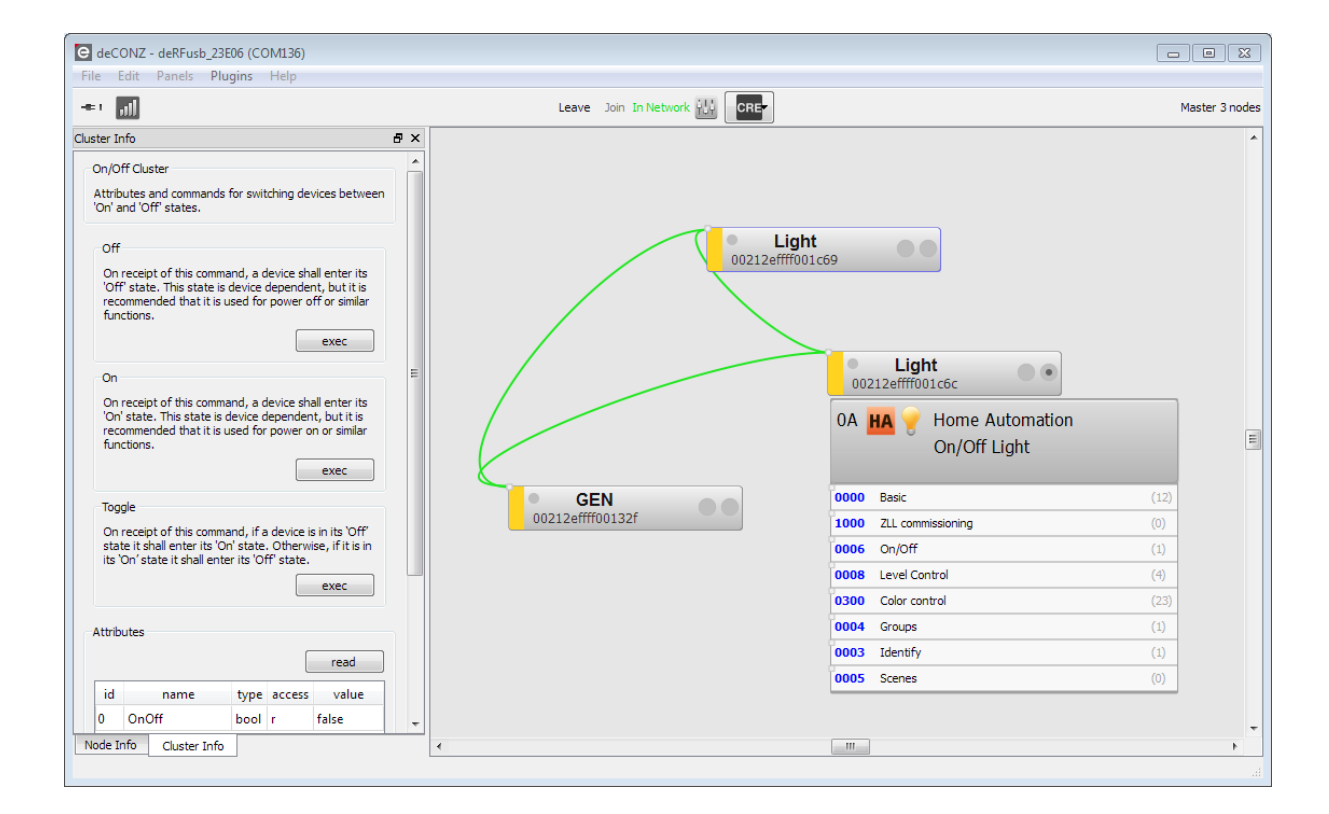

**Document Version V1.20 2021-01-26**

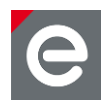

# **Table of contents**

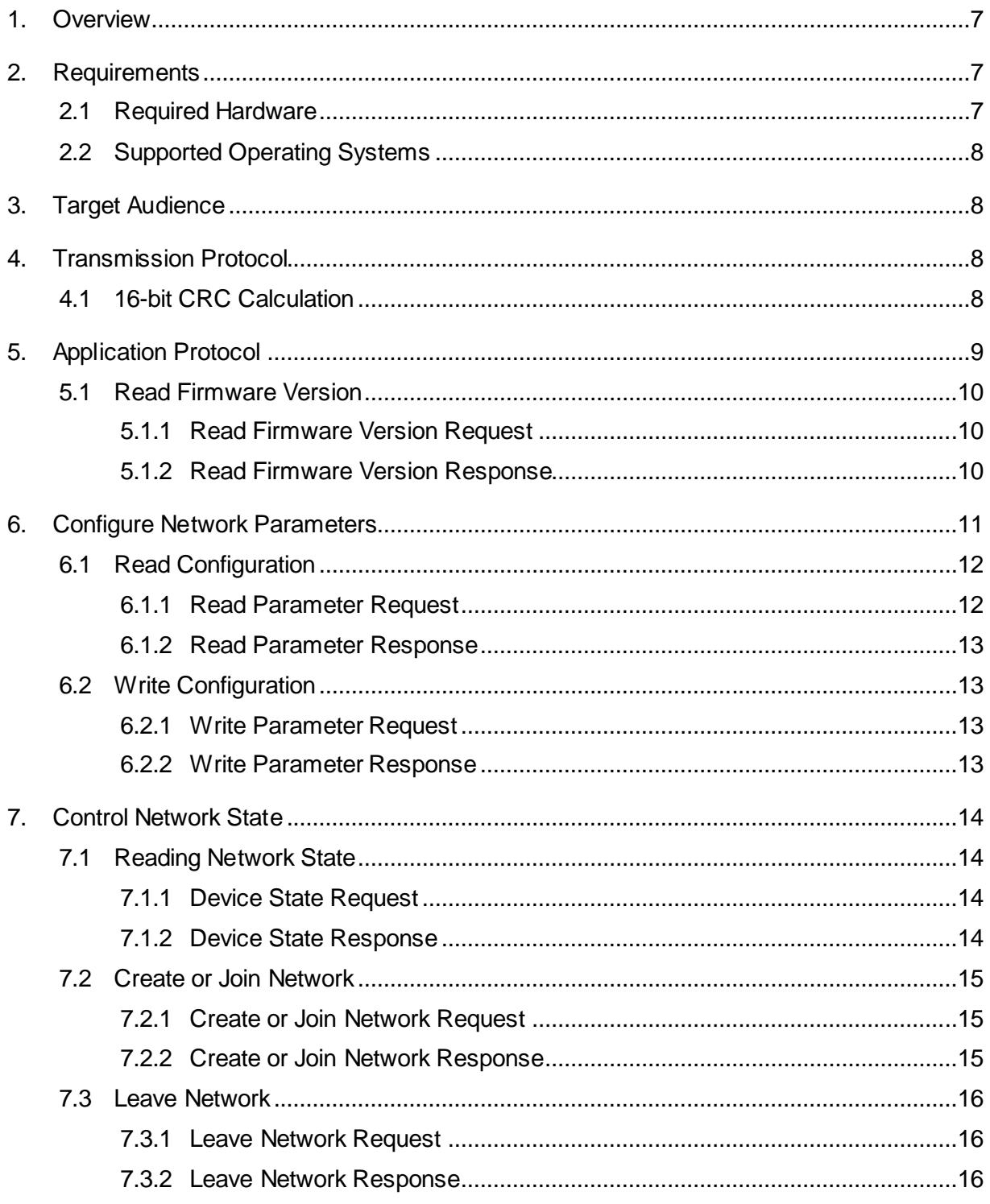

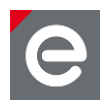

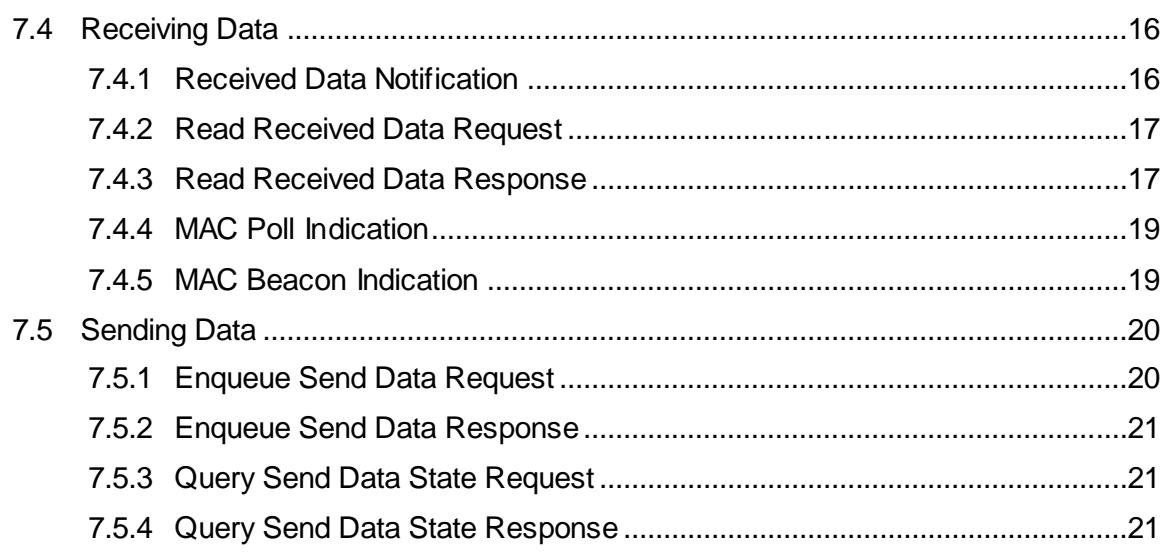

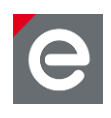

# **Document history**

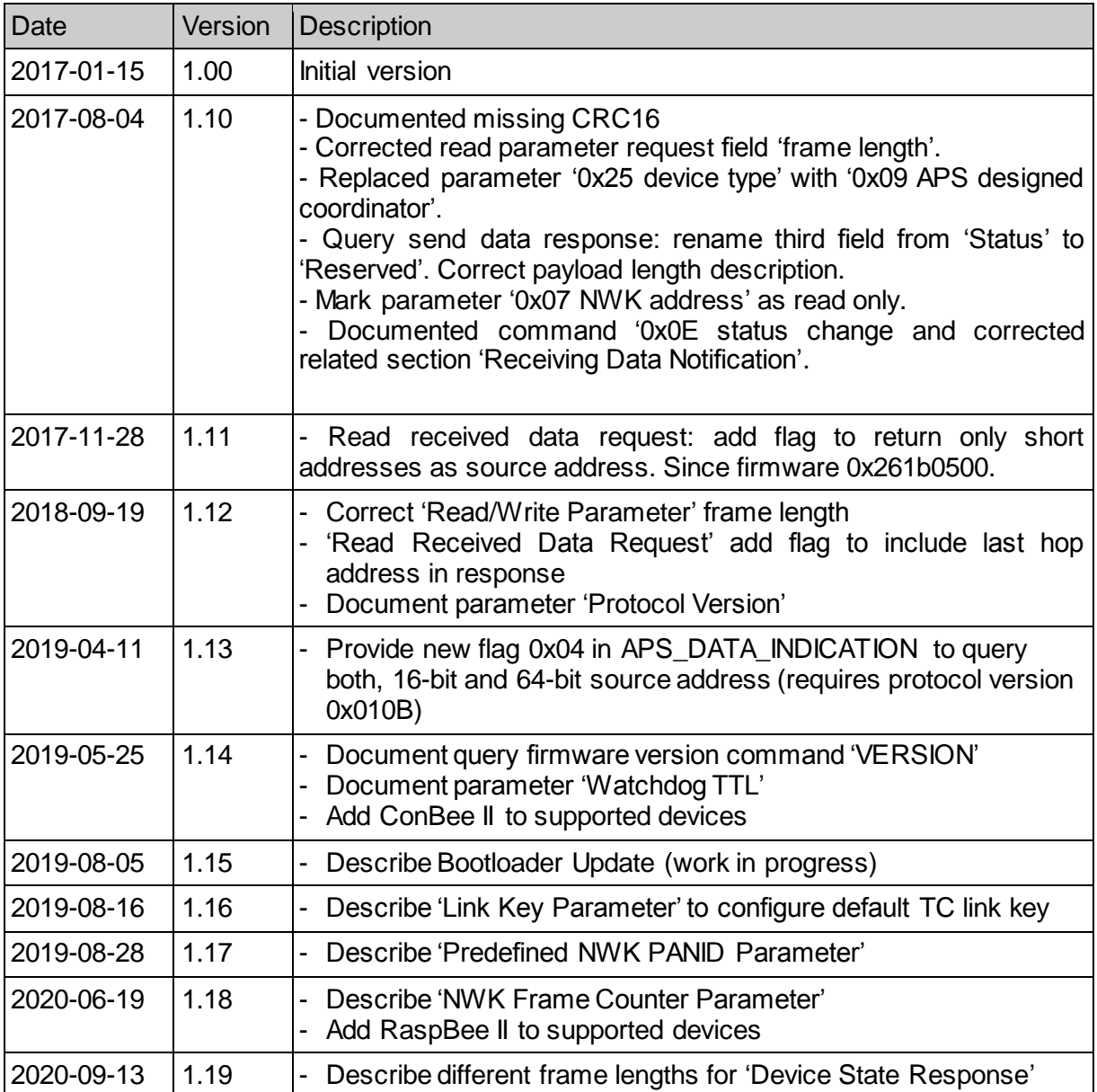

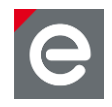

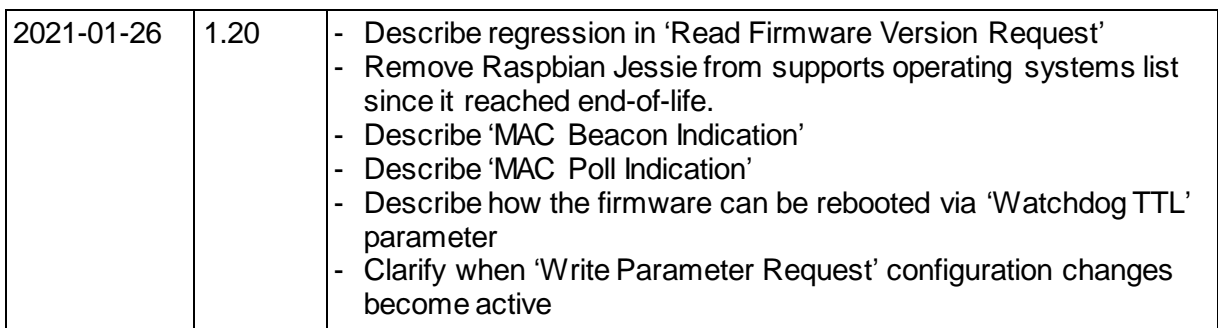

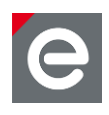

# **Abbreviations**

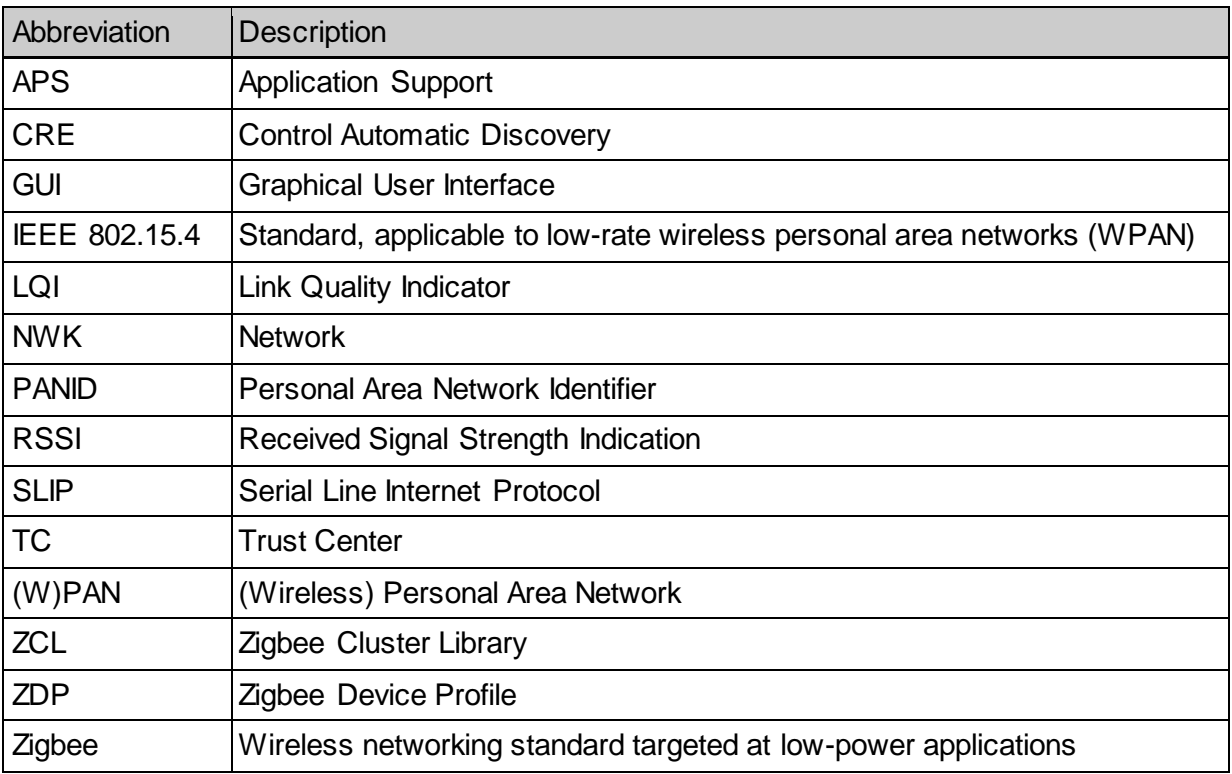

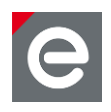

# <span id="page-6-0"></span>**1. Overview**

Zigbee is a technology which offers a powerful solution to a wide range of low-power, lowcost wireless sensor network applications. Some popular application profiles are Home Automation, Smart Energy and Health Care; beside them and other public profiles Zigbee PRO provides the possibility to easily develop special purpose applications.

In many stages of a product development process it is necessary to interact with the devices in order to verify their correct operation. To achieve this in an efficient way extra PC tools are often built around the related application first for the developer and later for deployment, for operation and for maintenance. The deCONZ application from dresden elektronik is a powerful graphical tool addressing all those stages. The deCONZ provides comprehensive monitoring, control and commissioning capabilities based on the Zigbee PRO specification. The application core is kept completely generic and is therefore not limited to a specific application profile. All Zigbee application specifics like devices, profiles and clusters are described in XML files. Based on this information, the deCONZ application can generate a full functional graphical user interface for each device and any application.

### <span id="page-6-1"></span>**2. Requirements**

# <span id="page-6-2"></span>**2.1 Required Hardware**

To use the deCONZ application you need appropriate hardware that is capable of communicating with other Zigbee devices. Dresden elektronik offers two solutions for that purpose. The ConBee and ConBee II are Zigbee capable radio USB dongles that turn any PC or MAC with a free USB port into a Zigbee gateway. The RaspBee and RaspBee II addon boards for the Raspberry Pi use the Raspberry Pi GPIO pins. Before you can use the deCONZ application you have to set up your device and install all required software. A detailed description for this is available for ConBee II<sup>1</sup> and RaspBee II<sup>2</sup>.

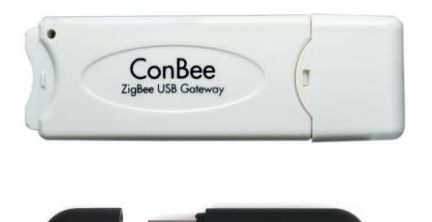

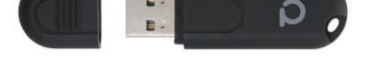

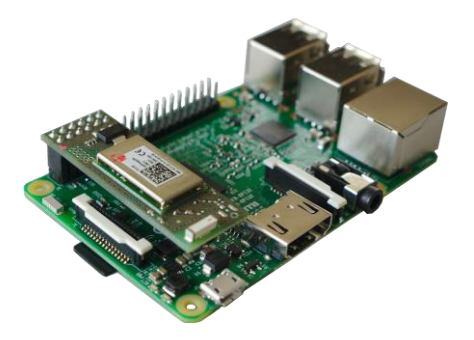

ConBee and ConBee II Raspberry Pi with RaspBee

 $\overline{a}$ 

<sup>1</sup> https://phoscon.de/conbee2

<sup>&</sup>lt;sup>2</sup> https://phoscon.de/raspbee2

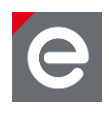

# <span id="page-7-0"></span>**2.2 Supported Operating Systems**

- Microsoft Windows 7, 8, 8.1 and 10
- Canonical Ubuntu Linux 16.04, 18.04 and 20.04
- Raspberry Pi Raspbian Stretch and Buster
- Apple macOS X 10.11

# <span id="page-7-1"></span>**3. Target Audience**

This document describes the serial protocol used between the deCONZ application and the radio module. The targeted audience should be familiar with the Zigbee PRO protocol especially the Application Support Layer (APS), Zigbee Device Profile (ZDP) and Zigbee Cluster Library (ZCL). A deep understanding of these is required to utilize the protocol, since the radio module represents only a basic modem.

Details of the Zigbee protocol and its various standards like Zigbee Light Link (ZLL) and Zigbee Home Automation (ZHA) are described in their respective specifications. These can be obtained from the [https://www.zigbee.org](http://www.zigbee.org/) website (registration required). A good understanding of the Zigbee [PRO specification](https://www.zigbee.org/zigbee-for-developers/network-specifications/zigbeepro/) is required to use this protocol.

# <span id="page-7-2"></span>**4. Transmission Protocol**

The application protocol frames which are used by the deCONZ application to communicate with the microcontroller are encapsulated in the Serial Line Internet Protocol (SLIP). For a comprehensive documentation and a reference implementation of SLIP, please refer to RFC 1055.

### <span id="page-7-3"></span>**4.1 16-bit CRC Calculation**

As extension each frame contains a 16-bit CRC after the content, calculated over the complete frame payload as described in following pseudo code:

```
U16 \text{crc} = 0;
for (i = 0; i < payloadLength; i++) crc += payload[i];
U8 \text{crc0} = (-\text{crc} + 1) & 0 \text{xFF};
U8 crc1 = ((\sim crc + 1) >> 8) & 0xFF;
```
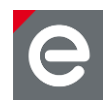

# <span id="page-8-0"></span>**5. Application Protocol**

The application protocol describes the messages which are send between the host application and the gateway. In general the procotol follows a request and response pattern with additional notification messages, which are sent from the gateway to the host, without a prior request.

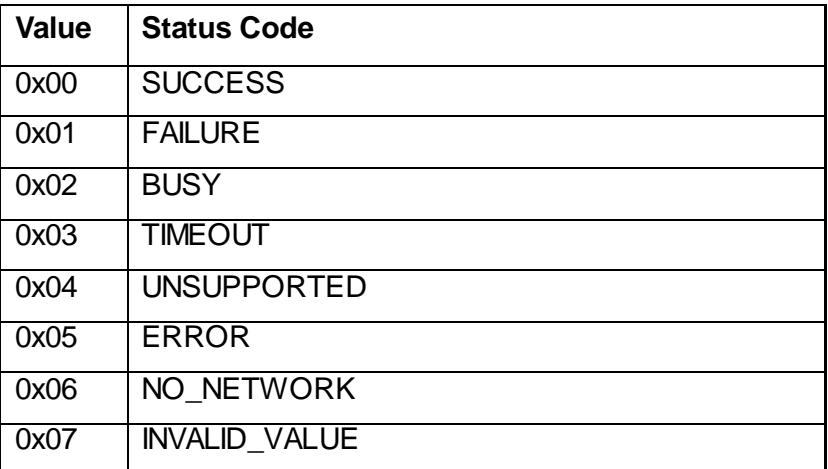

#### **Table 1: Status Codes**

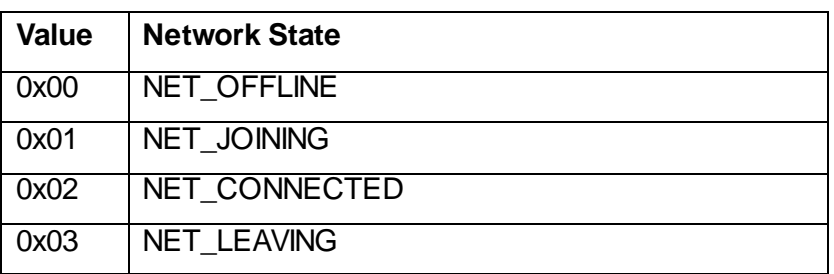

#### **Table 2: Network States**

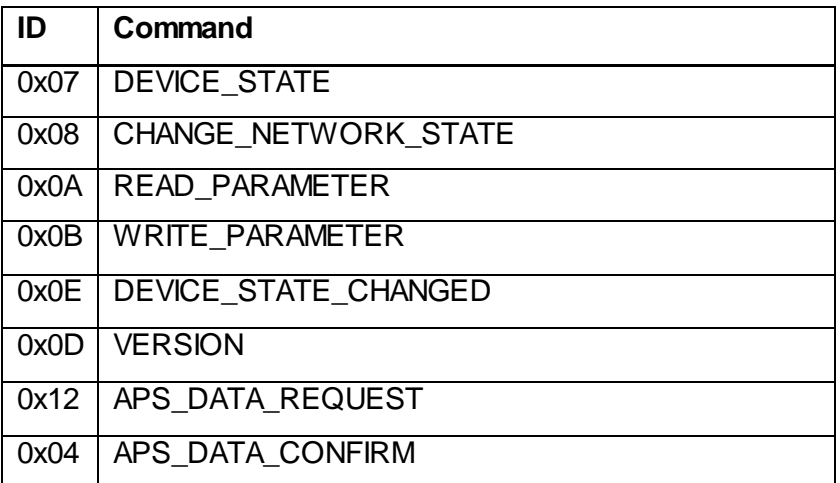

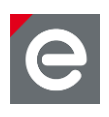

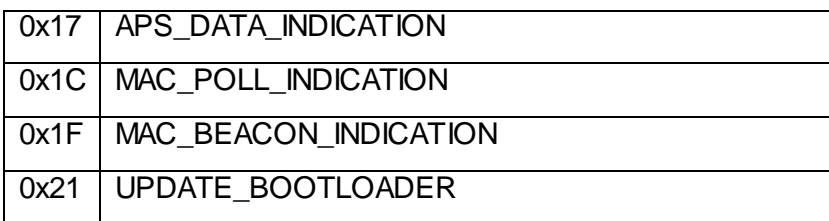

**Table 3: Commands**

# <span id="page-9-0"></span>**5.1 Read Firmware Version**

The firmware version can be used to check if a fresh enough version is installed and which underlying platform is used. Note that for feature detection the 'Protocol Version' parameter should be considered.

# **Type Field Value** U8 Command ID VERSION (0x0D) U8 | Sequence number | 0-255 U8 Reserved Shall be set to 0 U16 Frame length 9 U32 Reserved Shall be set to 0

# <span id="page-9-1"></span>**5.1.1 Read Firmware Version Request**

### **Table 4: Format of Read Firmware Version Request**

Important: Due a regression in firmware version 0x26660700 the additional empty U32 'Reserved' field needs to be part of the request, which raises the frame length from 5 to 9. Older versions also accept the additional field.

### <span id="page-9-2"></span>**5.1.2 Read Firmware Version Response**

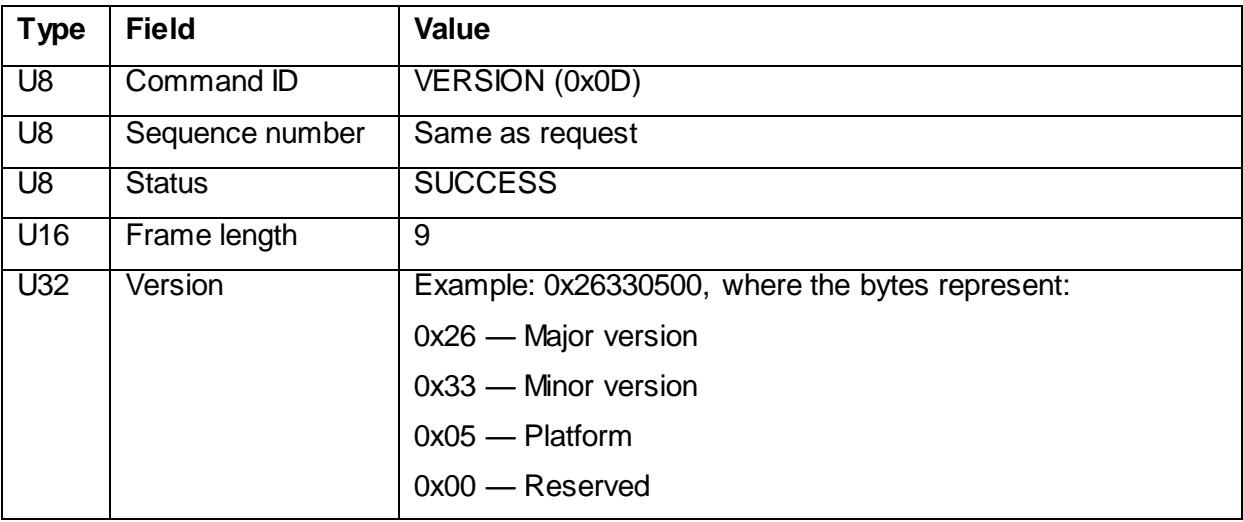

deCONZ

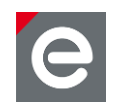

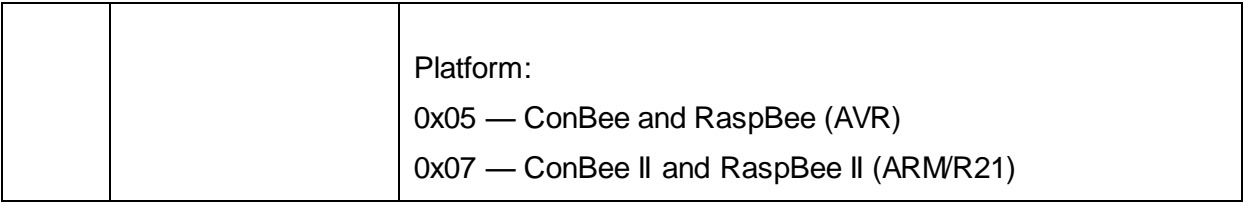

#### **Table 5: Format of Read Firmware Version Response**

# <span id="page-10-0"></span>**6. Configure Network Parameters**

Various parameters define how the device participates in a Zigbee network. Some of these parameters are read-only and will be set automatically by the stack when the network operation is started.

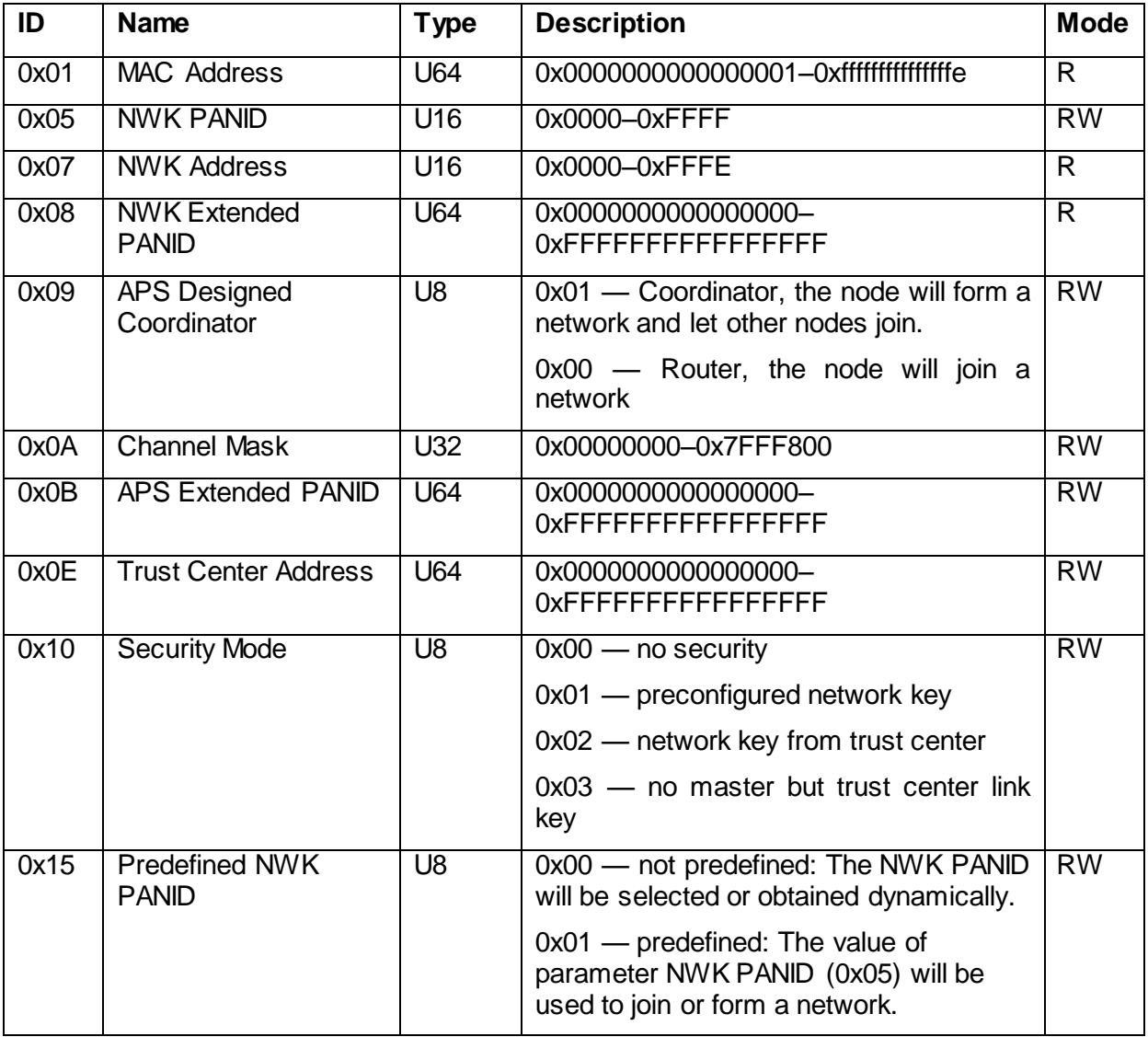

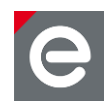

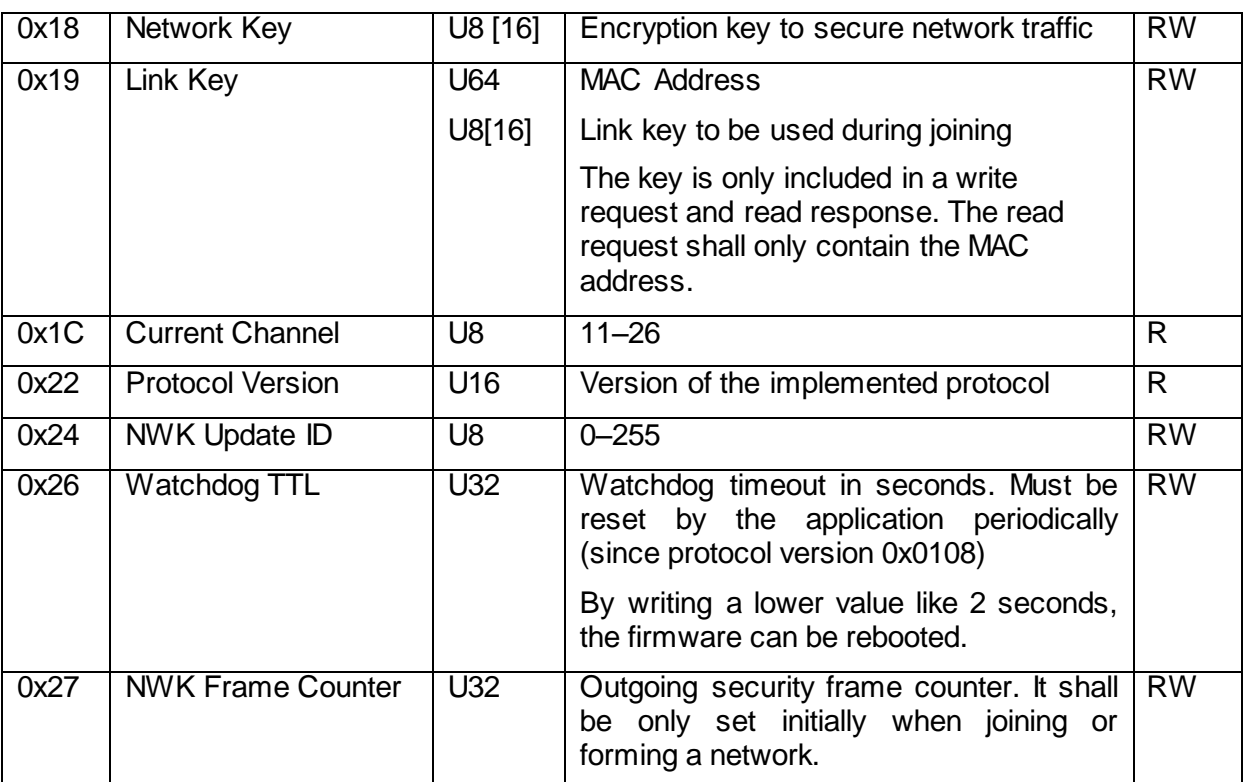

**Table 6: Parameters**

# <span id="page-11-0"></span>**6.1 Read Configuration**

By reading parameters the current configuration can be obtained. Be aware that this configuration might not reflect the active configuration, since changes to parameters affect the network operation only as soon as it's stopped and started again.

## <span id="page-11-1"></span>**6.1.1 Read Parameter Request**

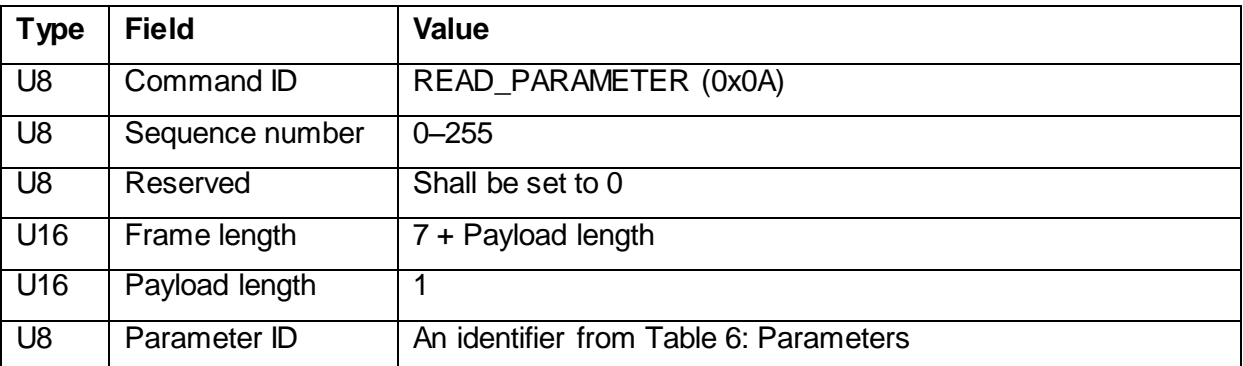

### **Table 7: Format of Read Parameter Request**

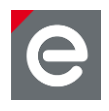

# <span id="page-12-0"></span>**6.1.2 Read Parameter Response**

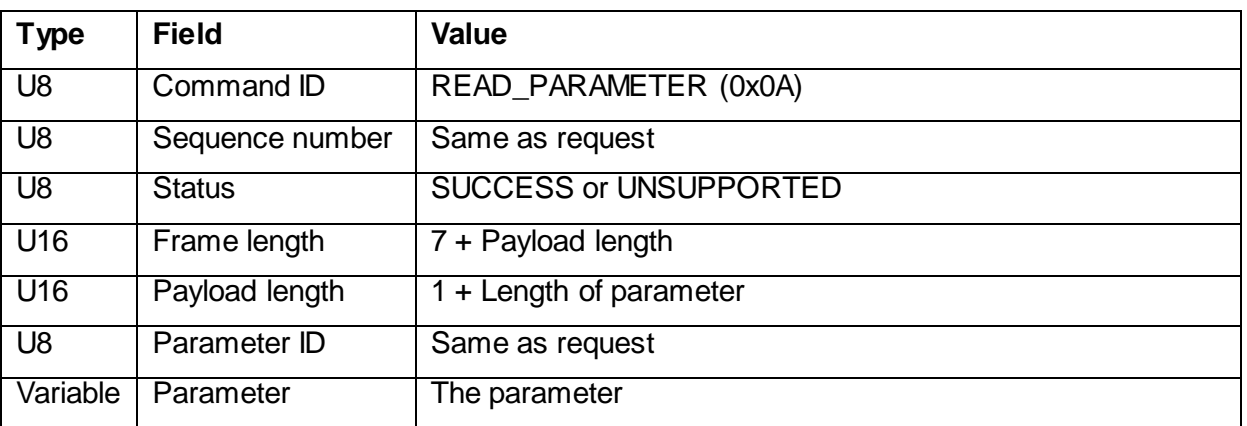

#### **Table 8: Format of Read Parameter Response**

If the response status is SUCCESS the parameter data is included in the response according to its definition in Table 6: Parameters. If the status is UNSUPPORTED the 'Length' field is 0 and the fields 'Parameter ID' and 'Parameter' aren't included in the response.

### <span id="page-12-1"></span>**6.2 Write Configuration**

### <span id="page-12-2"></span>**6.2.1 Write Parameter Request**

Writing parameters updates the network configuration.

**Note:** Changed network configuration parameters become only affective after sending a [7.3.1](#page-15-1) Leave Network Request followed by a [7.2.1](#page-14-1) Create or Join Network Request.

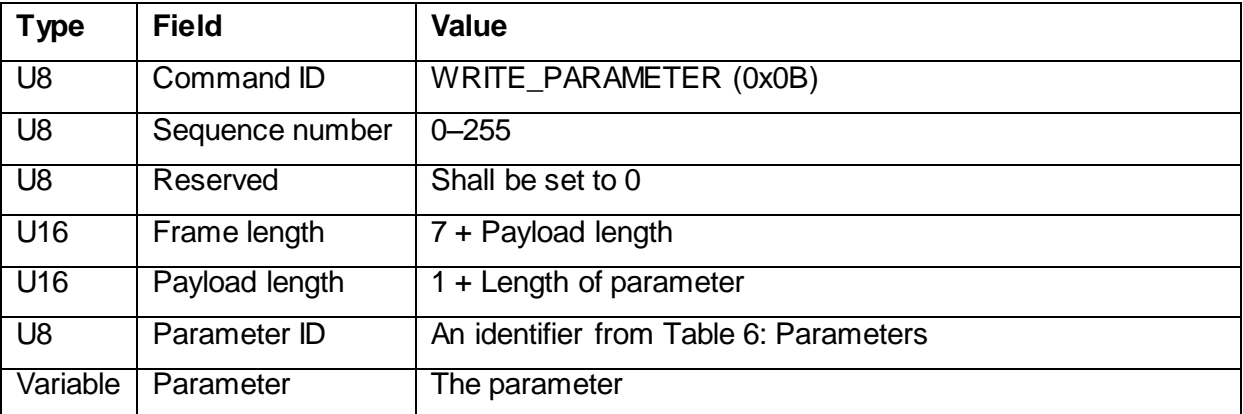

### **Table 9: Format of Write Parameter Request**

### <span id="page-12-3"></span>**6.2.2 Write Parameter Response**

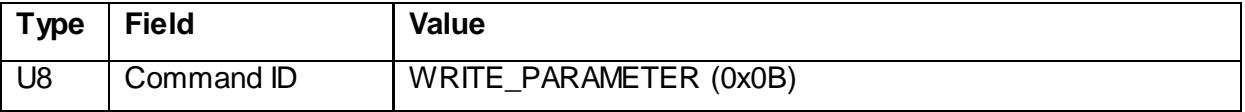

www.dresden-elektronik.de **Page 13 of 24** 

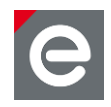

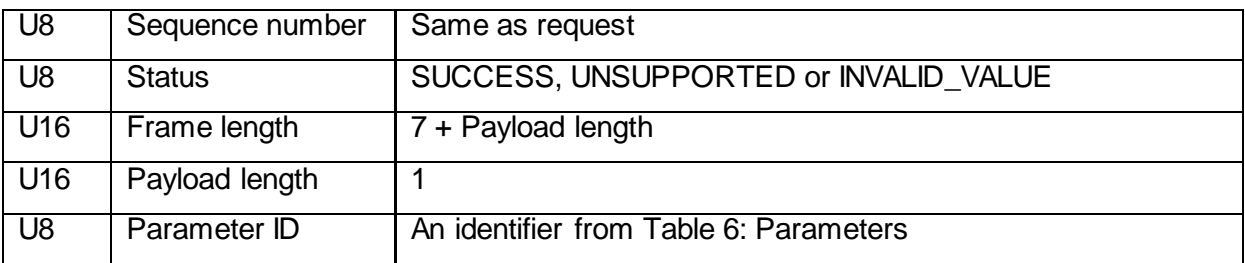

### **Table 10: Format of Write Parameter Response**

# <span id="page-13-0"></span>**7. Control Network State**

# <span id="page-13-1"></span>**7.1 Reading Network State**

# <span id="page-13-2"></span>**7.1.1 Device State Request**

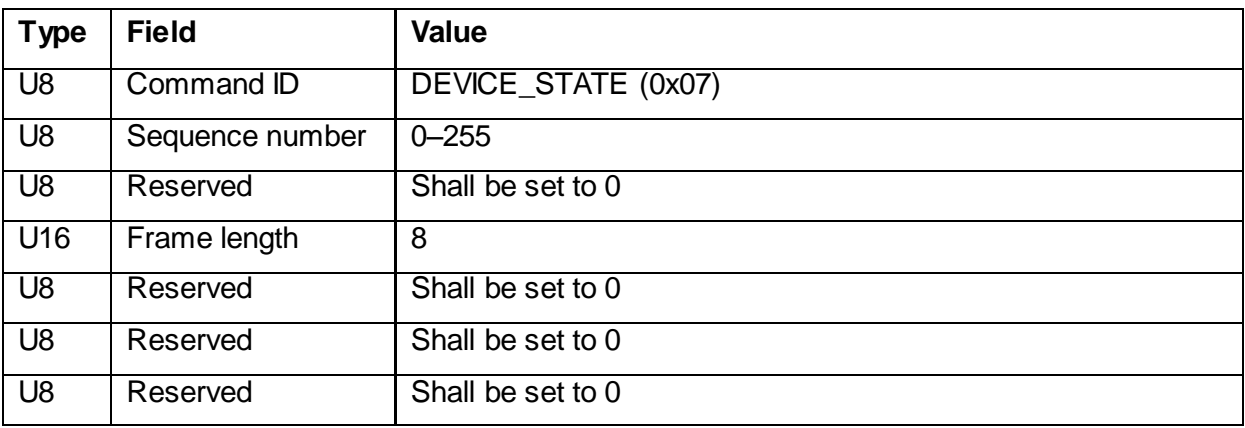

# <span id="page-13-3"></span>**7.1.2 Device State Response**

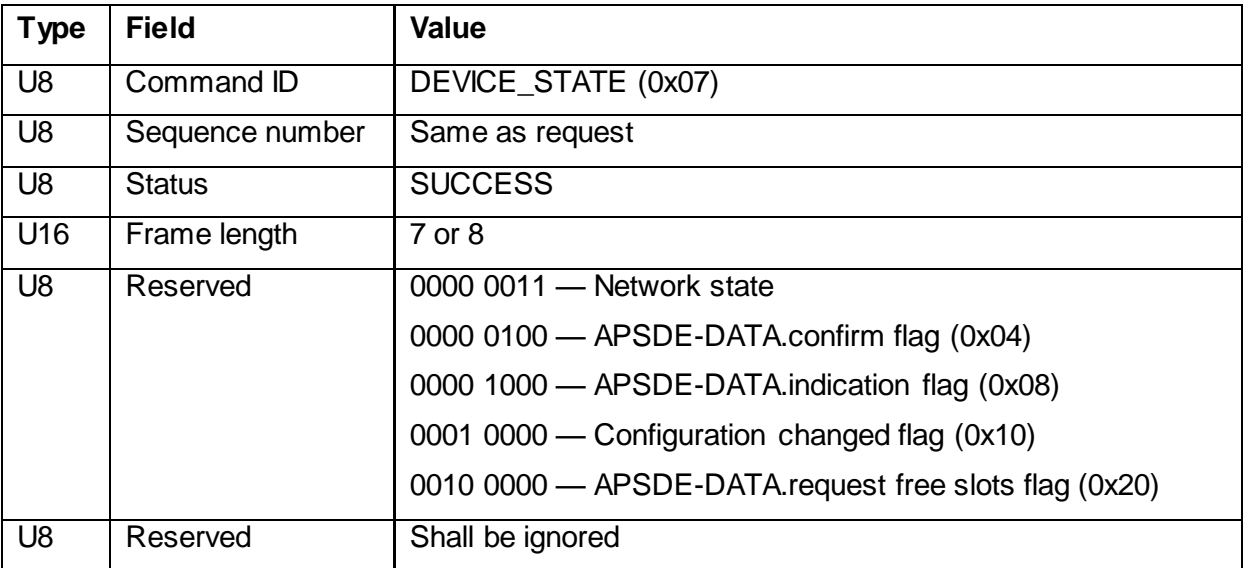

deCONZ

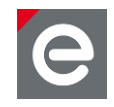

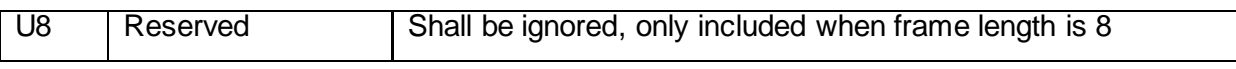

The device state determines if the device is operation in a Zigbee network and if so, various flags provide the state of incoming and outgoing command queues. The 'Network state' field value can be NET\_OFFLINE, NET\_CONNECTED, NET\_JOINING and NET\_LEAVING.

# <span id="page-14-0"></span>**7.2 Create or Join Network**

# <span id="page-14-1"></span>**7.2.1 Create or Join Network Request**

The device can create a network when configured as coordinator and trust center, or join a network as a router.

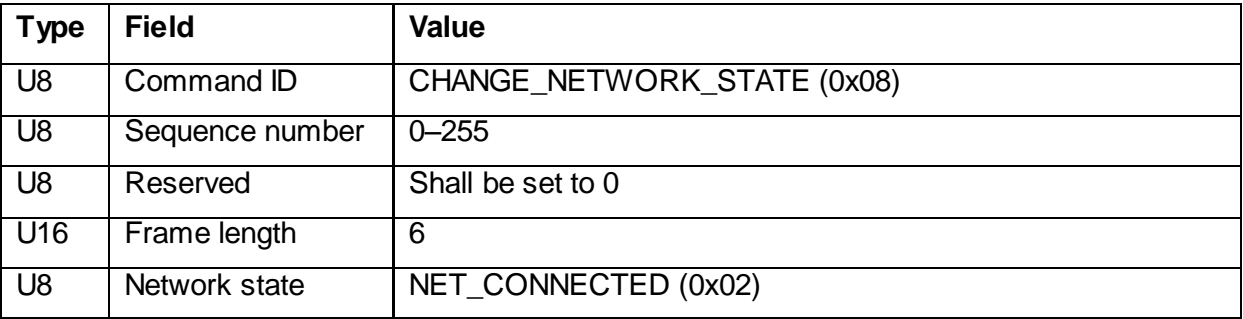

### **Table 11: Format of Create or Join Network Request**

### <span id="page-14-2"></span>**7.2.2 Create or Join Network Response**

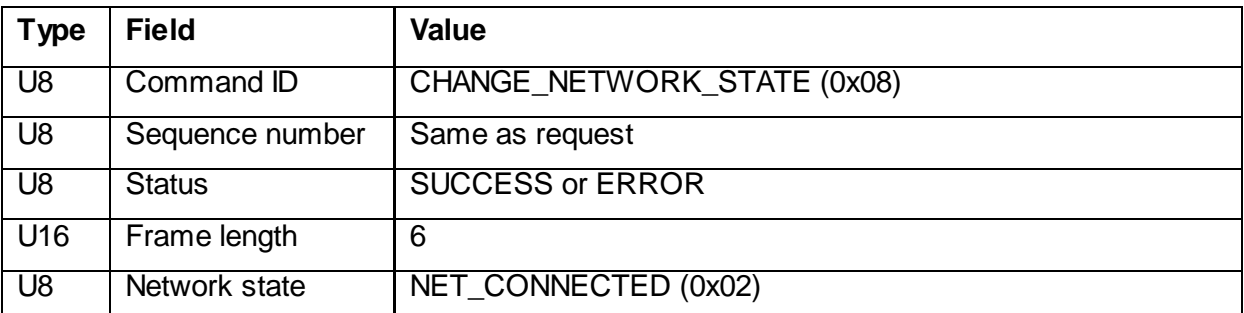

### **Table 12: Format of Create or Join Network Response**

A status of SUCCESS means the request will be processed; the network state transitions should be further queried with DEVICE\_STATE commands once a second.

The following two behaviors are possible:

- 1) NET\_OFFLINE  $\rightarrow$  NET\_JOINING  $\rightarrow$  NET\_CONNECTED
- 2) NET\_OFFLINE  $\rightarrow$  NET\_JOINING  $\rightarrow$  NET\_OFFLINE

The second transition may occur when the device can't join a network, due to invalid parameters or because the network is not opened — which, in Zigbee terms, means no node in the network has its 'Permit Join' flag set.

#### www.dresden-elektronik.de **Page 15 of 24**

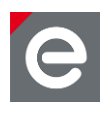

# <span id="page-15-0"></span>**7.3 Leave Network**

# <span id="page-15-1"></span>**7.3.1 Leave Network Request**

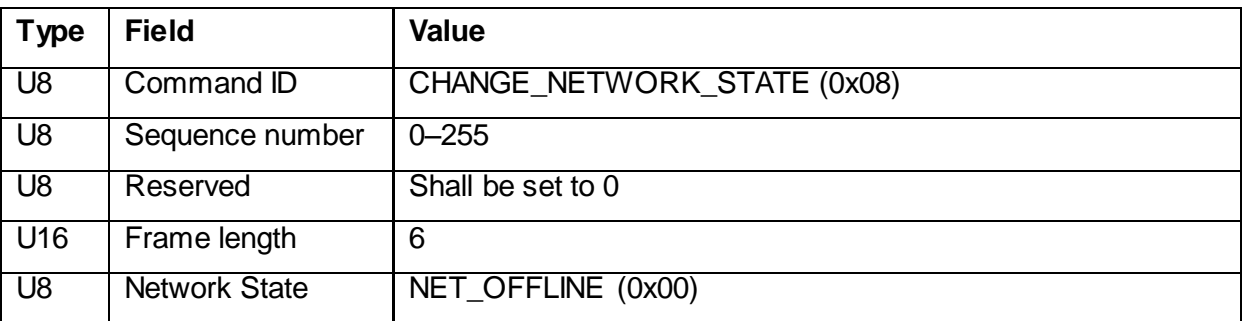

### **Table 13: Format of Leave Network Request**

# <span id="page-15-2"></span>**7.3.2 Leave Network Response**

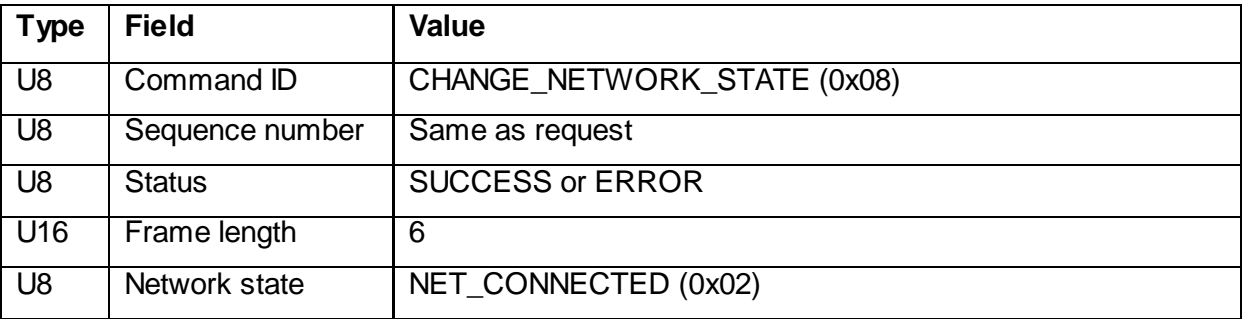

### **Table 14: Format of Leave Network Response**

### <span id="page-15-3"></span>**7.4 Receiving Data**

## <span id="page-15-4"></span>**7.4.1 Received Data Notification**

When the device receives a data frame an unsolicited DEVICE\_STATE\_CHANGED command will be send to the application.

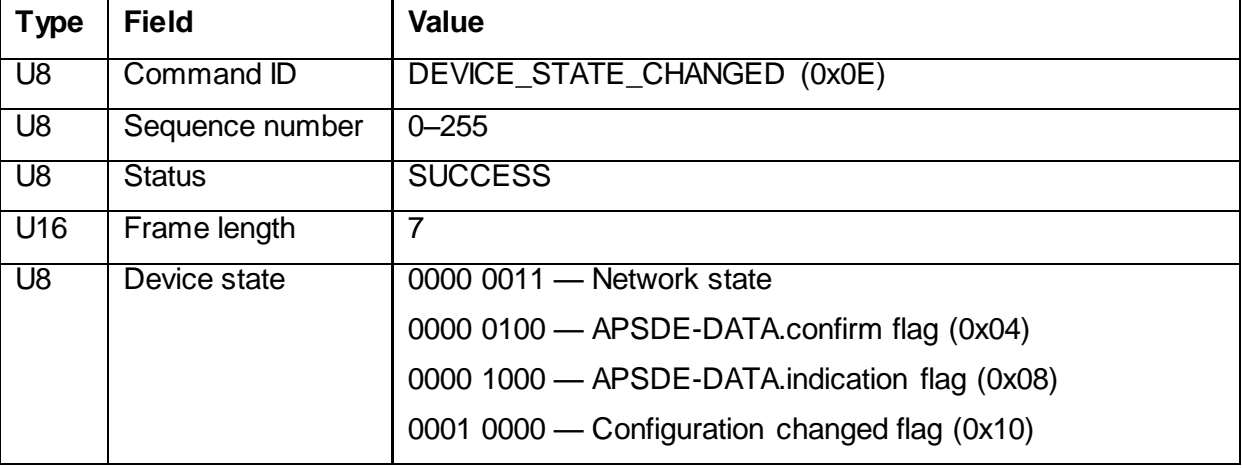

deCONZ

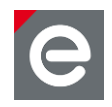

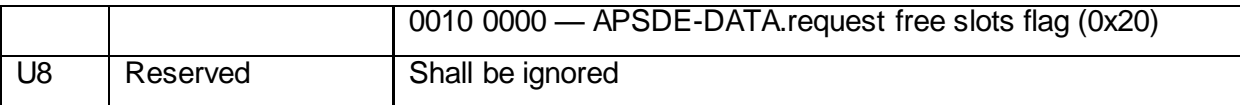

#### **Table 15: Format of Unsolicited Device State Command**

If the APSDE-DATA.indication flag is set, the application can read the received frame from the device by executing an APSDE-Data.indication request.

# <span id="page-16-0"></span>**7.4.2 Read Received Data Request**

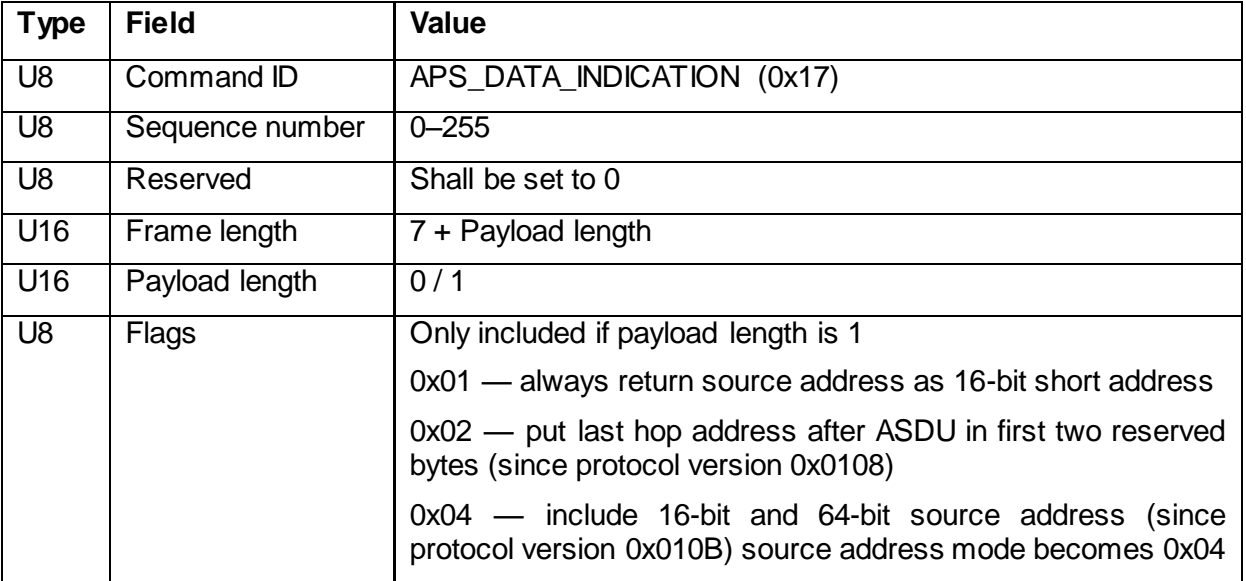

### **Table 16: Format of the Read Received Data Request**

# <span id="page-16-1"></span>**7.4.3 Read Received Data Response**

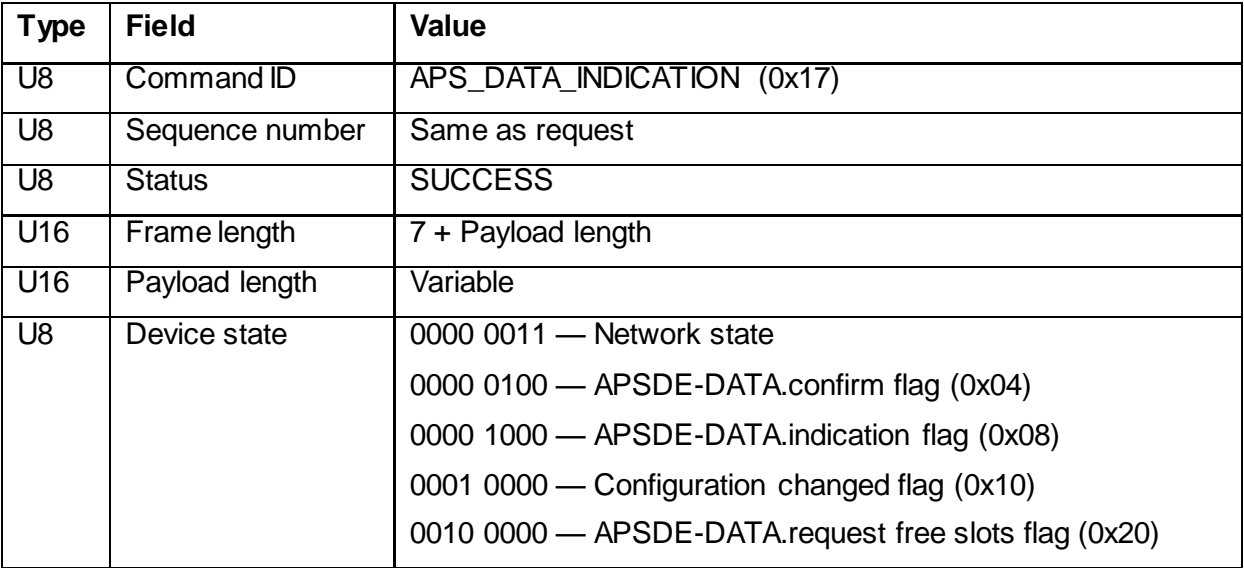

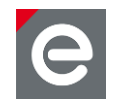

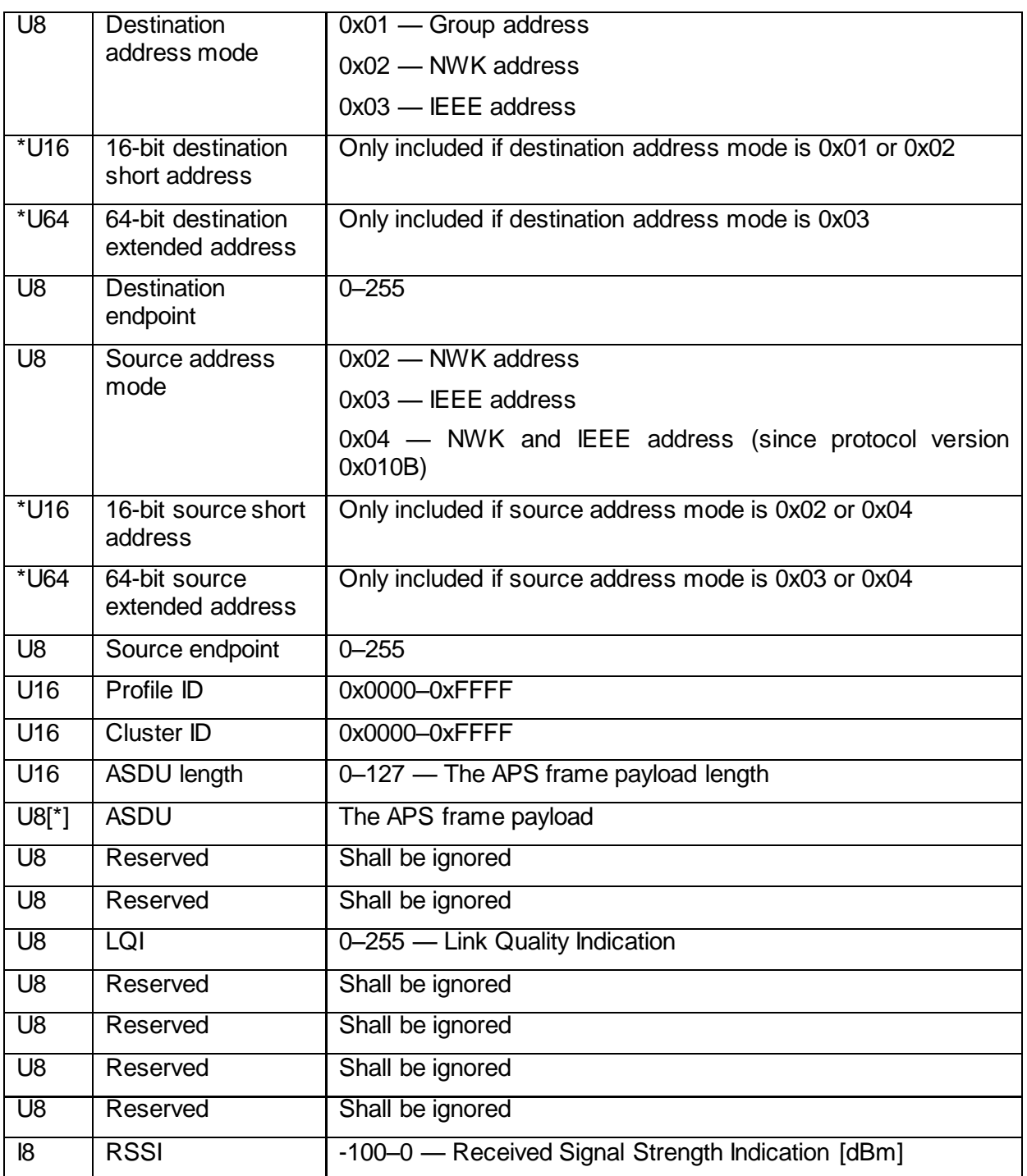

**Table 17: Format of the Read Received Data Response**

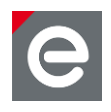

# <span id="page-18-0"></span>**7.4.4 MAC Poll Indication**

This frame is sent by the firmware unsolicited when a directly connected child end-device polls the coordinator for data on MAC layer. In this event the device is awake and can receive commands via APS Data Request.

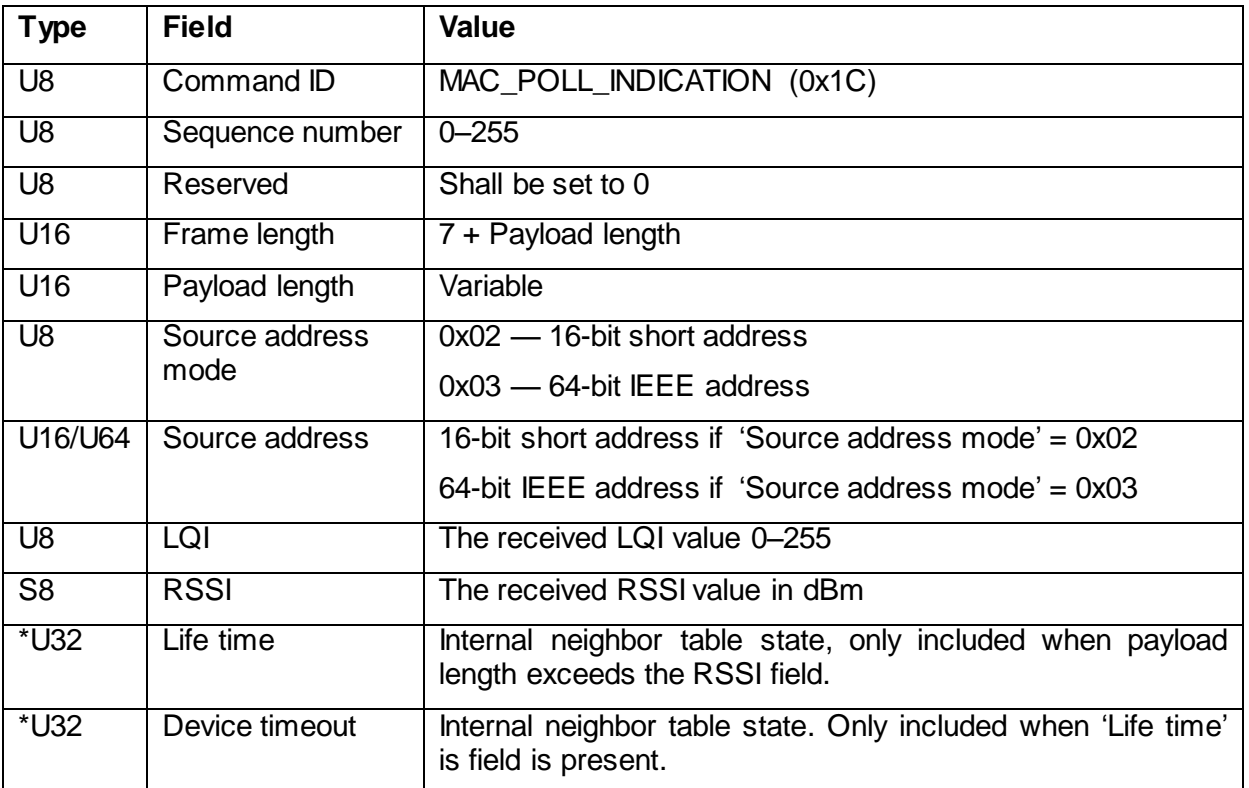

### **Table 18: Format of the MAC Poll Indication**

# <span id="page-18-1"></span>**7.4.5 MAC Beacon Indication**

This frame is sent by the firmware unsolicited when an IEEE 802.15.4 beacon is received. Beacon frames are usually sent by surrounding routers and the coordinator when a device joins or rejoins a network. Note that they can belong to different networks.

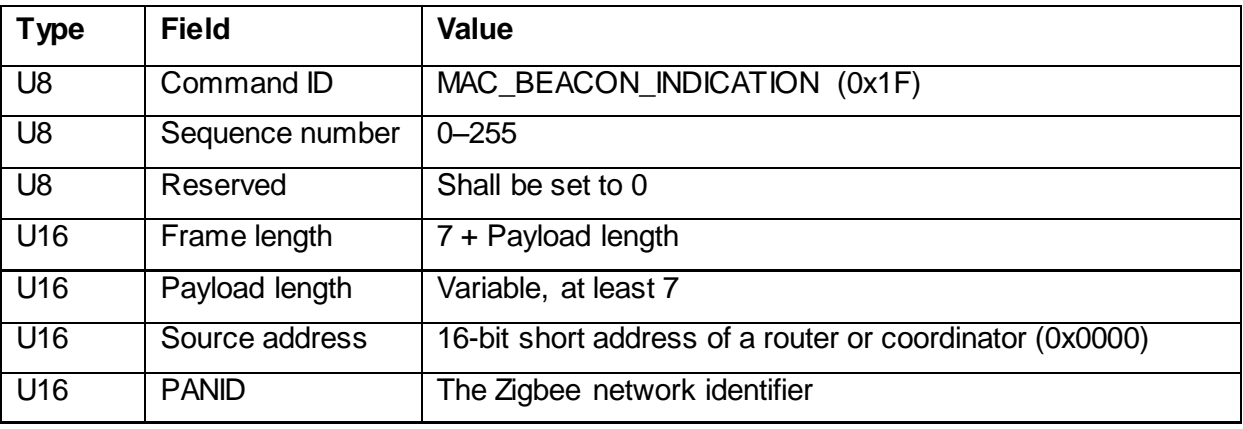

www.dresden-elektronik.de **Page 19 of 24** 

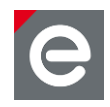

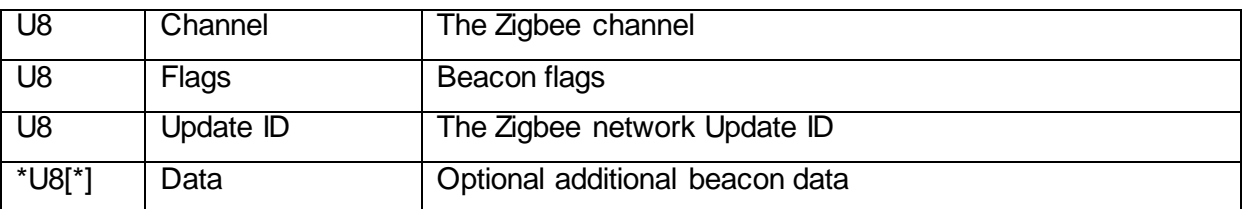

**Table 19: Format of the MAC Beacon Indication**

# <span id="page-19-0"></span>**7.5 Sending Data**

# <span id="page-19-1"></span>**7.5.1 Enqueue Send Data Request**

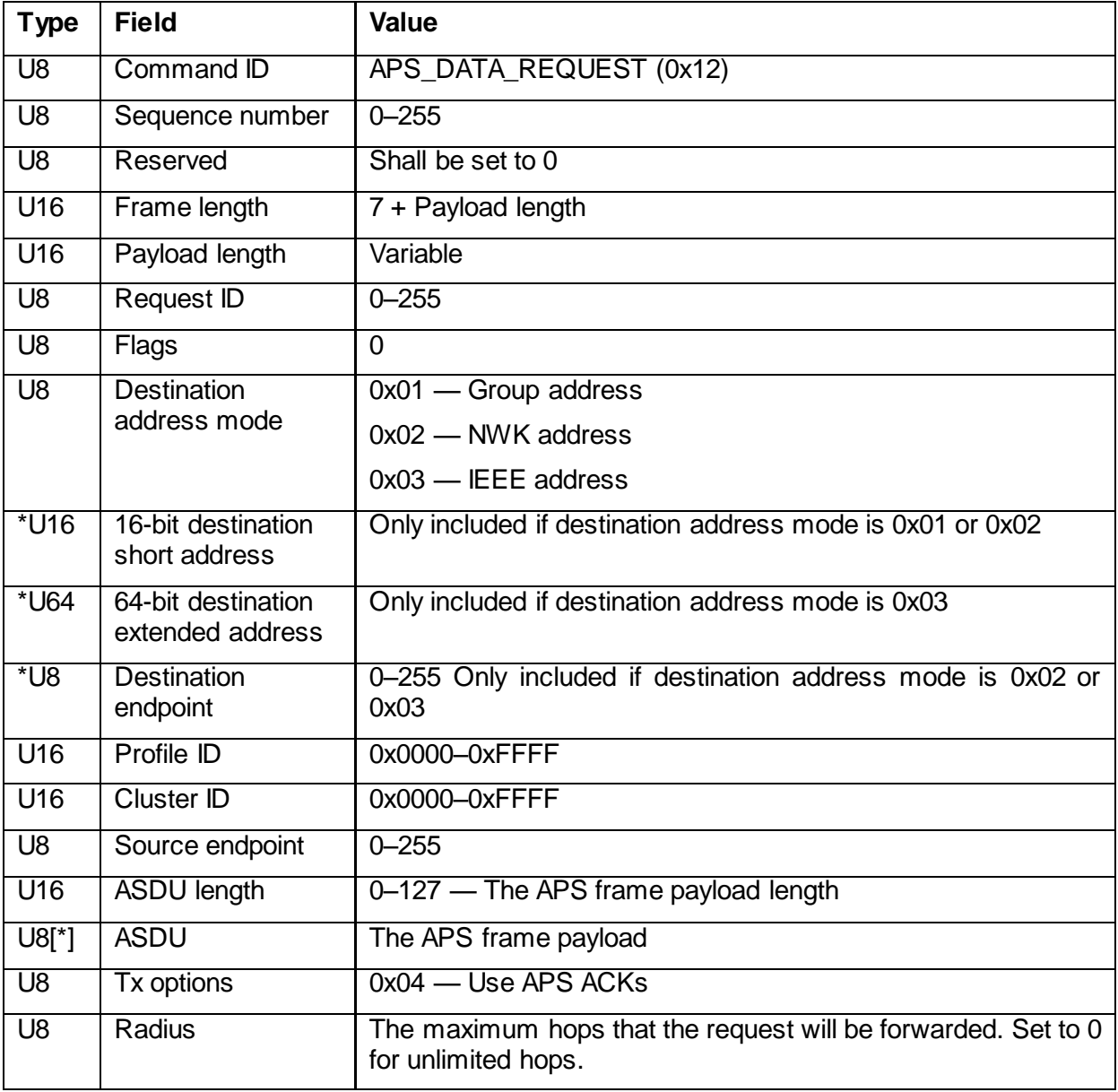

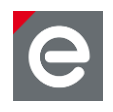

### **Table 20: Format of the Enqueue Send Data Request**

## <span id="page-20-0"></span>**7.5.2 Enqueue Send Data Response**

A data response with a status of SUCCESS signals that the request is enqueued and will be processed by the device. Note that the response does not reflect the actual completion of the request, which should be further monitored with an APSDE-DATA.confirm command as soon as the relevant flag is set in the device status fields. The APS Request ID shall be used to match a specific request to its confirmation.

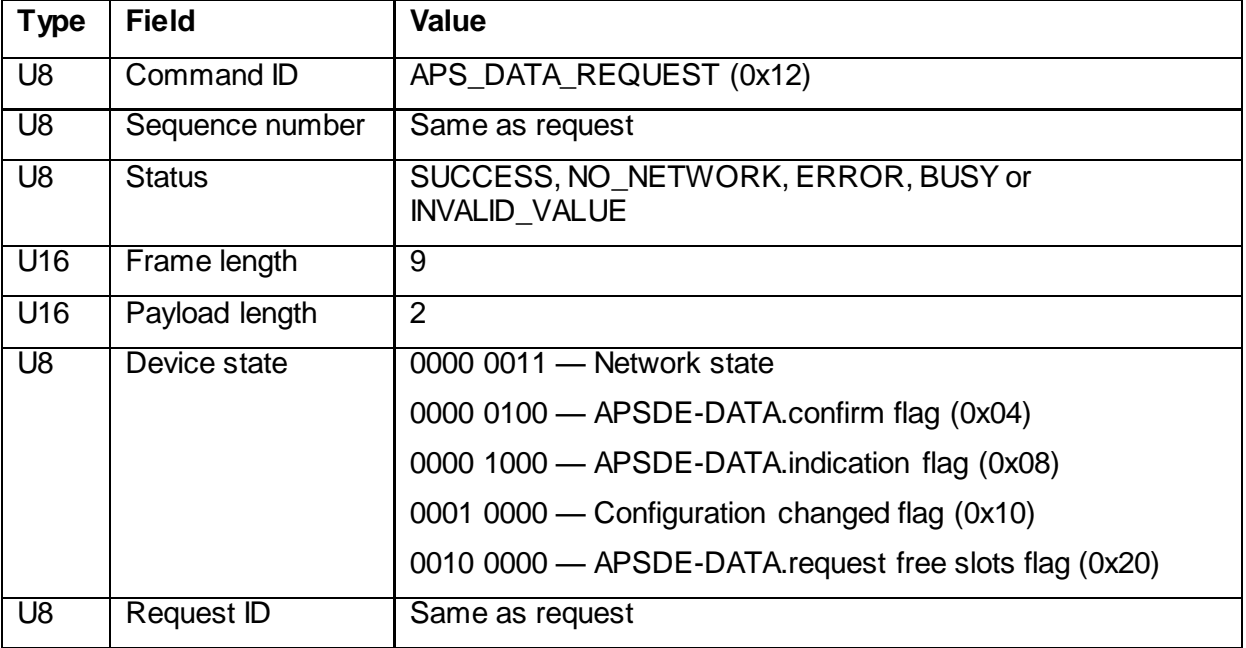

### **Table 21: Format of the Enqueue Send Data Response**

### <span id="page-20-1"></span>**7.5.3 Query Send Data State Request**

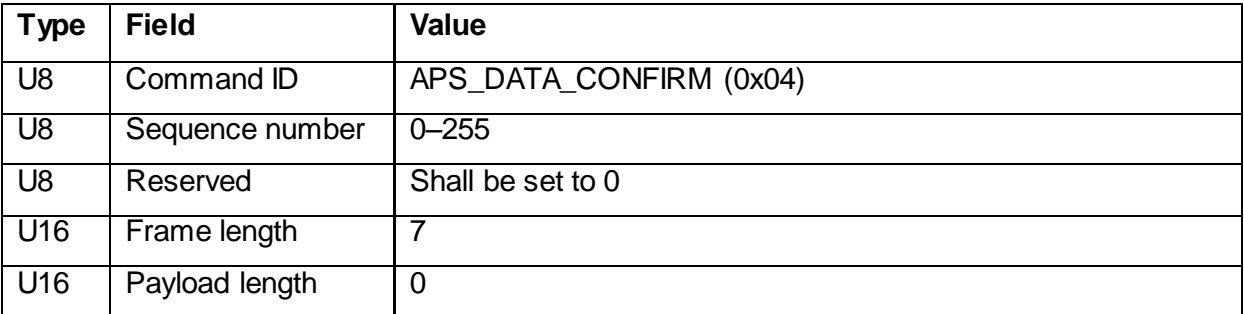

## <span id="page-20-2"></span>**7.5.4 Query Send Data State Response**

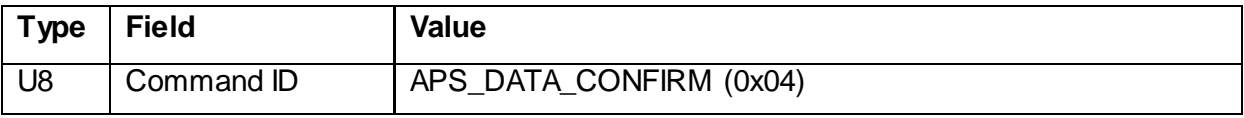

www.dresden-elektronik.de **Page 21 of 24** and 20 of 24

deCONZ

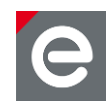

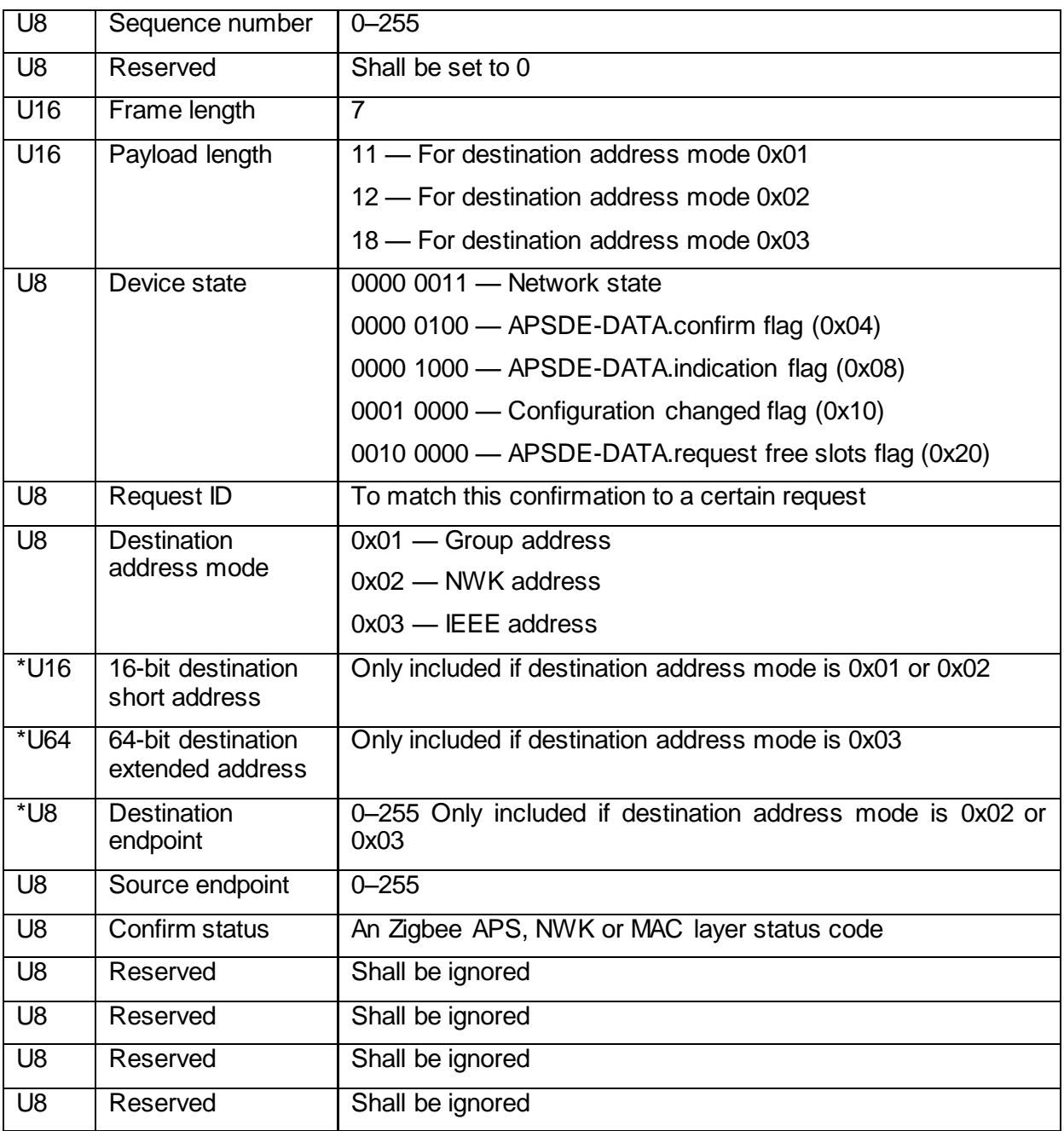

Serial Protocol Version 1.20 2021-01-26

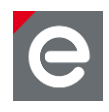

dresden elektronik ingenieurtechnik gmbh Enno-Heidebroek-Straße 12 01237 Dresden **GERMANY** 

Phone +49 351 - 31850 0

Fax +49 351 - 31850 10 Email [wireless@dresden-elektronik.de](mailto:wireless@dresden-elektronik.de)

#### **Trademarks and acknowledgements**

- Zigbee is a registered trademark of the Zigbee Alliance.
- IEEE 802.15.4 is a trademark of the Institute of Electrical and Electronics Engineers (IEEE).

These trademarks are registered by their respective owners in certain countries only. Other brands and their products are trademarks or registered trademarks of their respective holders and should be noted as such.

Serial Protocol Version 1.20 2021-01-26

deCONZ

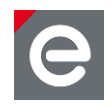

### **Disclaimer**

This note is provided as-is and is subject to change without notice. Except to the extent prohibited by law, dresden elektronik ingenieurtechnik gmbh makes no express or implied warranty of any kind with regard to this guide, and specifically disclaims the implied warranties and conditions of merchantability and fitness for a particular purpose. dresden elektronik ingenieurtechnik gmbh shall not be liable for any errors or incidental or consequential damage in connection with the furnishing, performance or use of this guide.

No part of this publication may be reproduced, stored in a retrieval system, or transmitted in any form or any means electronic or mechanical, including photocopying and recording, for any purpose other than the purchaser's personal use, without the written permission of dresden elektronik ingenieurtechnik gmbh.

Copyright © 2019 dresden elektronik ingenieurtechnik gmbh. All rights reserved.